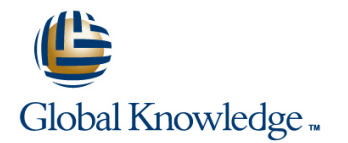

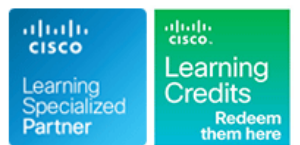

# **ASAE v2.0 - ASA Essentials v2.0**

## **Duration: 5 Days Course Code: GK5807**

### Overview:

Gain the essential skills required to configure, maintain, and operate Cisco ASA 5500 Series Adaptive Security Appliances. During this 5-day virtual course you will have 24-hour access to labs to practice course objectives. You'll receive ten extra ASAE e-lab credits (good for 30 days) to review a topic after class, refine your skills, or get in extra practice-whatever lab activities complete your training. Audio for this virtual course will be delivered by toll-free integrated telephone conference bridge, rather than VoIP through your computer. To prepare for your class, the following hardware options are recommended: Wired speakerphone

Wired telephone with headset or handset

Wireless phone/speakerphone handset with headset adapter Wireless speakerphone

### Target Audience:

Network administrators, managers, and coordinators plus anyone who requires fundamental training on the ASA Security technicians, administrators, and engineers.

### Objectives:

- 
- Cisco ASA product family
- How ASAs protect network devices from attacks
- Bootstrap the security appliance
- $\blacksquare$  Prepare the security appliance for configuration via the Cisco Adaptive Security Device Manager (ASDM)
- Launch and navigate ASDM
- **Essential security appliance configuration using ASDM and the AnyConnect 3.0 Secure Mobility Client** command-line interface (CLI)
- Configure dynamic and static address translations
- **Configure access policy based on ACLs** plug-ins, and web-type ACLs
- 
- **The Technology and features of the Cisco ASA** Use the Modular Policy Framework to provide unique policies to specific data flows
	- **Handle advanced protocols with application inspection**
	- $\blacksquare$  Troubleshoot with syslog and tcp ping
	- Configure the ASA to work with Cisco Secure ACS 5.2 for
	- Implement site-to-site IPsec VPN
	- **Implement remote access IPsec and SSL VPNs using the Cisco**
	- **Work with the 5.x Legacy Cisco IPsec VPN client**
	- Deploy clientless SSL VPN access, including smart tunnels,
- Use object groups to simplify ACL complexity and maintenance Configure access control policies to implement your security policy across all classes of VPN
	- Configure Active/Standby failover for both firewall and VPN high availability

### Prerequisites:

**IINS 2.0 - Implementing Cisco IOS Network Security** 

### Follow-on-Courses:

**FIREWALL 2.0 - Deploying Cisco ASA Firewall Solutions** 

**VPN 2.0 - Deploying Cisco ASA VPN Solutions** 

# Content:

- 
- 

# **Management** Directory

- **Preparing the Cisco ASA for Network <b>Virtualization Virtualization** test authentication
- Settings **High Availability**
- **Configuring Cisco ASA Device Management <b>Lab 7: Basic Clientless SSL VPN Features and Labs Labs Labs line in the line of the line of the line of the line of the line of the line of the line of the line of the line of the line of the line of the line of the line of the line of the line of**

- 
- 

# **4. Cisco ASA Policy Control** field

- **Cisco ASA Modular Policy Framework**
- **Configuring Cisco ASA Connection Policy** Prepare the ASA for remote **Lab 8: Clientless SSL VPN Thin Apps**

# **5. Cisco ASA VPN Architecture and <b>HTTPS/ASDM IMPLEM** Implement and test port forwarding

- **Implementing Profiles, Group Policies, and defaults**
- 

# **6. Cisco ASA Clientless Remote Access SSL** Enable SSH from the CLI **Configure address assignment policy and VPN Solutions Test SSH access from the Admin-PC** pools

**Deploying Basic Clientless VPN Solutions** Admin-PC and test initial access with the ASA ■ Deploying Advanced Application Access for ASDM ASDM Configure SSL protocols

# **7. Cisco AnyConnect Remote Access SSL Install the AnyConnect client using Solutions Configuration Configuration Configuration Lab 2: Fundamental ASA Configuration WebLaunch**

# **8. Cisco ASA Remote Access IPsec VPNs** interfaces **policy** policy

- **Deploying Cisco Remote Access VPN** syslog, and SNMP support **Lab 10: Remote Access IPSec VPN** Clients **Clients** Clients **Clients** Clients **Clients** Clients **Clients** Clients **Clients** Clients **Clients** Clients **Clients** Clients **Clients** Clients **Clients** Clients **Clients** Clients Clients Clients Clients Clients Cl
- 

# **Solutions**

- 
- Deploying Advanced Site-to-Site IPsec 5.2 integration for AAA

■ Managing Basic Cisco ASA Network Configuring Cisco ASA Active/Standby public CA

**3. Network Integration These labs are enhanced versions of FIFE** Enable and test clientless SSL VPN what you'll find in Cisco's FIREWALL and  $\Box$  Connection profiles and group policies Configuring Cisco ASA NAT Features VPN courses. Streamlined and built to Connection profile lock using ACS 5.2 Configuring Cisco ASA Basic Access volume work with our unique lab topology, these **Browsing policies for group policies** Control Features and the state of the labs give you hands-on practice that is Bookmark lists for group policies vital to mastering the course c<br> $\overline{\phantom{a}}$  Navigating without using the URL entry

## Lab 1: Prepare the ASA for Administration **WebType ACLS**

- administration by both SSH and
- **Common Components Access the ASA via its physical console** Implement and test smart tunnels
- **Implementing PKI Services** inside interface Enable ASDM access via **VPN** HTTP line is a second line of the line of the line of the line of the line of the line of the line of the line
	-
	-
	- Clientless SSL VPNs **Prepare a persistent self-signed digital** Modify Connection profiles and group certificate for use for ASDM policies

- Full-Tunnel SSL VPN Solution static routes static routes Allow Internet access via Hairpin
	-
	- $\blacksquare$  Configure authenticated NTP support,
	-
- IPsec VPN Solutions **Connect Client on the ASA Reset the AnyConnect Client on the Angle Set the AnyConnect Client on the**

## **Lab 3: Network Address Translation (NAT)** Download and test the IPSec AnyConnect

- 
- Configure object NAT for dynamic NAT authentication
- Configure object NAT for static NAT Enable and test IKEv1 IPSec remote
- Configure twice NAT access VPN
- $\blacksquare$  Test and verify the results of the configuration on the communicating host Lab 11: IPSec Site-to-Site VPN systems and the ASA
- translation Site1

## **1. Cisco ASA Essentials 9. Cisco ASA Site-to-Site IPsec VPN Lab 6: Licensing, ACS, and Public CA**

- **Evaluating Cisco ASA Technologies line Work with licensing scenario design in Work with licensing scenario design** In Identifying Cisco ASA Families **Deploying Basic Site-to-Site IPsec VPNs** challenges Configure the ASA and ACS
- **2. Basic Connectivity and Device** VPNs VPNs Configure ACS 5.2 integration with Active
	- **10. Cisco ASA High Availability and Create an ACS 5.2 identity sequence and**
	- Integration **integration** and the Manually Obtain SSL certificates from a line Manually Obtain SSL certificates from a

- $\blacksquare$  Enable DNS lookups to facilitate the portal
- 
- 
- 
- 
- 
- 
- 

- 
- 
- port and reset the configuration to factory **IM** Implement and test SSL VPN plug-ins

# User Policies **Example 20 Transfer Lab 9: Basic AnyConnect Full Tunnel SSL**

- 
- **Install and configure ASDM on the Enable AnyConnect and upload client to** 
	-
	-
	-
	- **Configure NAT for remote access VPN**
- Deploying a Basic Cisco AnyConnect **Configure basic ASA settings including** Allow Internet access via Split Tunneling
	-
	- $\Box$  Configure the Inside, Outside, and DMZ  $\Box$  Modify local as well as centralized group

- Deploying Basic Cisco Remote Access **U** Use different features to test the behavior **E** Enable IKEv2 IPSec remote access VPN
	- Win7-PC
	- line profile to the profile of the profile of the profile
	- Configure object NAT for dynamic PAT Implement IKEv2 with certificate-based
		-

Configure and monitor address **Configure a site-to-site tunnel from HQ to** 

- 
- **Configure global policy** and syslog
- to public services running on the debug messages
- unrestricted access from the Inside subnet on the HQ network

### **Lab 5: Basic Protocol Inspection**

- Explore the ASA's simple application
- Use the modular policy framework to failover
- Control traffic based on information via the CLI
- 
- Configure the ASA to work with custom configure dynamic applications **Return the systems back to their base**
- Differences between the ASA's **I** Use ASDM to configure the building blocks translation and connection tables of the tunnel configuration and see how they work together
- **Lab 4: Basic Access Control Control Control Control Control Control Control Control Control Control Control Control Control Control Control Control Control Control Control Control Control Control Control Control Control C** to conform with tunnel requirements
- **Object groups Monitor tunnel status from the CLI, ASDM,**
- $\Box$  Configure access policy to allow access  $\Box$  Analyze tunnel establishment by following
- DMZ-Srv from the outside **Apply a group policy to prevent systems on** ■ Configure access policy to allow at Site1 from reaching the management
	- network **Update the VPN configuration for PKI** support

### **Lab 12: Active/Standby Failover**

- layer inspection using FTP and HTTP Configure two ASAs for Active/Standby
- inspect Layer 3 and Layer 4 packet **Prepare the primary ASA for failover using** headers **ASDM** and configure the secondary ASA
- received Verify failover status and perform a failover  $\blacksquare$  Work with TTL Decrementation and TCP scenario to see how services resume when Maps the standby systems assume the active
	- failover state

## Further Information:

For More information, or to book your course, please call us on Head Office 01189 123456 / Northern Office 0113 242 5931 info@globalknowledge.co.uk

[www.globalknowledge.co.uk](http://www.globalknowledge.co.uk)

Global Knowledge, Mulberry Business Park, Fishponds Road, Wokingham Berkshire RG41 2GY UK